# **Batch execution of CAPRI tasks**

- by Wolfgang Britz, July 2008 -

#### **Why batch execution?**

Currently, CAPRI tasks are typically defined and executed via the CAPRI GUI. The GUI supports the user by giving feedback to erroneous selection and reduces the selection space by excluding illegal settings. However, the GUI let the users to wait for execution of the current task before allowing starting a new one, and requires a environment supporting graphical user interaction. There may be instances where these restrictions need to be overcome:

- Repeatedly execution of a longer list of predefined tasks, such as a test suite to check the status of a certain work copy or the status of the trunk or a tag. The test may need to run a remote machine, and not during office hours. It may be started automatically if the trunk or a tag was updated during the working day. The batch execution ensures that all tests in the suite are executed, and nothing is left out.
- Execution of several scenarios in a row, e.g. for systematic sensitive analysis.
- Usage of an environment without graphical facilities, as in grid computing.

There had been also work around to circumvent the GUI, e.g. storing the GAMS code generated by the GUI under different names, and use OS command batch files to copy them, start GAMS, and copy the results again. However, for a larger test suite, such a proceeding is rather cumbersome. Further on, the batch execution facility provides also a testing environment for a more modular implementation of the CAPRI objects in Java.

#### **Overview on the batch processor and testing**

The following diagram depicts the principal interaction in batch processing for testing purposes. Assume that the local working copy comprises some modifications which require testing. In order to do so, typically the result directories are first updated to be synchronized with the server to ensure a common comparison point.

Next, a suitable set of batch commands is edited in a text file, and the batch processor is started. It will generate from the commands in the text file objects with the required properties. These objects then output their settings (base year, Member states includes, model

switches etc.) into an include file formatted according to the requirement of the GAMS task to be performed.

In opposite to normal execution mode, the GAMS task will store all output into a separate test directory. On error free completion, it will execute a GAMS based difference analyzer which compares the results from the working copy with the results in the test directory. The outcome of the test along with information about the run is reported to a HTML page and/or GDX files. After an inspection of the reports, the user will then take the decision to commit the changes or not.

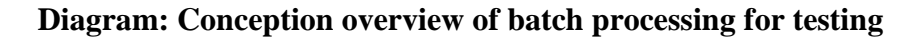

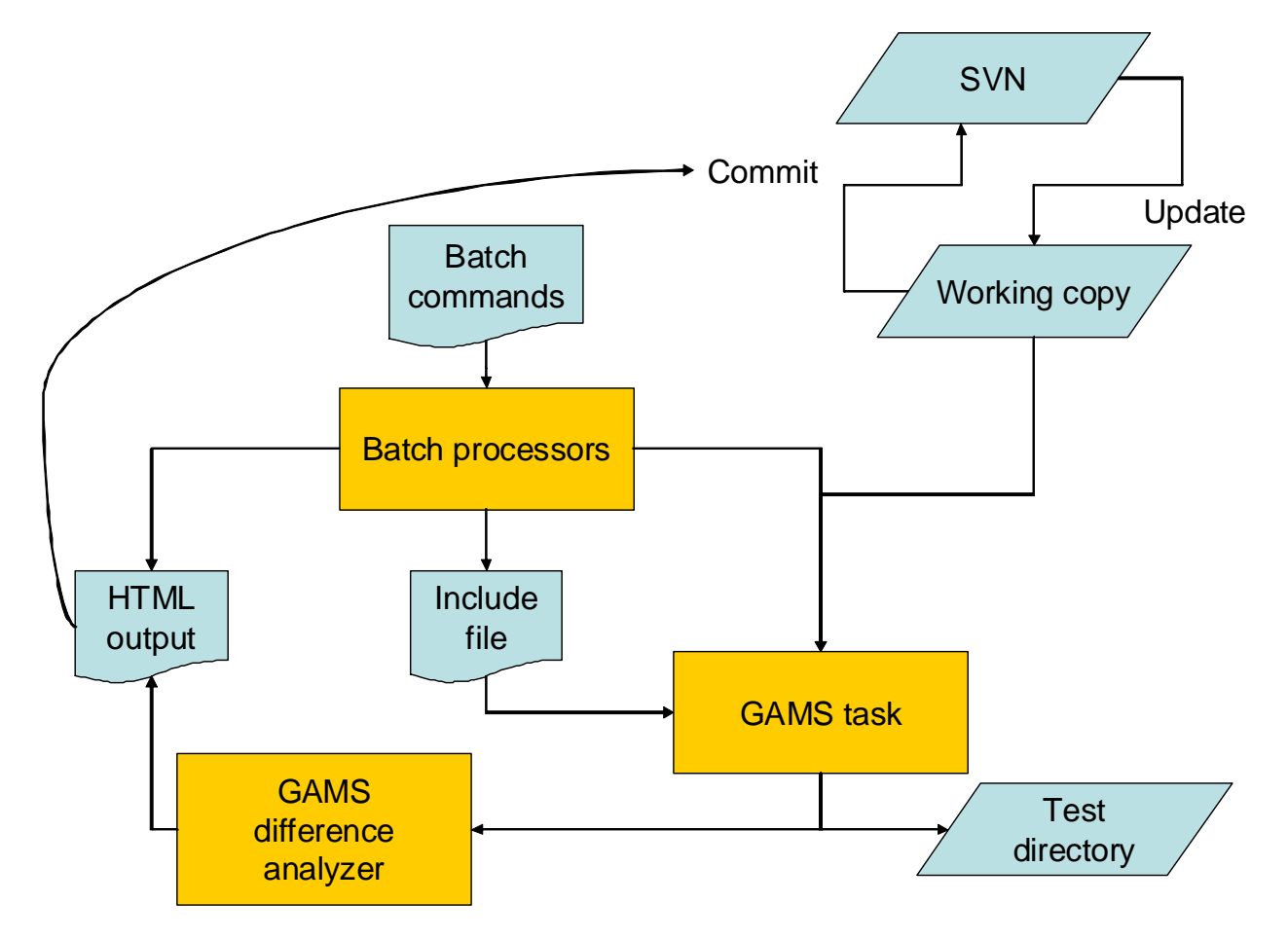

#### *The batch command language*

The batch handler reads the settings from a simple ASCII file. Each line is either a comment starting with an asterisk, or a setting line. A setting line comprises a key word, an equal sign, and the actual setting. The only exemptions are *ontext*, *offtext*, *exit* and comment lines starting with an asterisk. The following table lists the currently implemented key words. Key words may be concentrated or not, and any mixed of lower and upper case may be used.

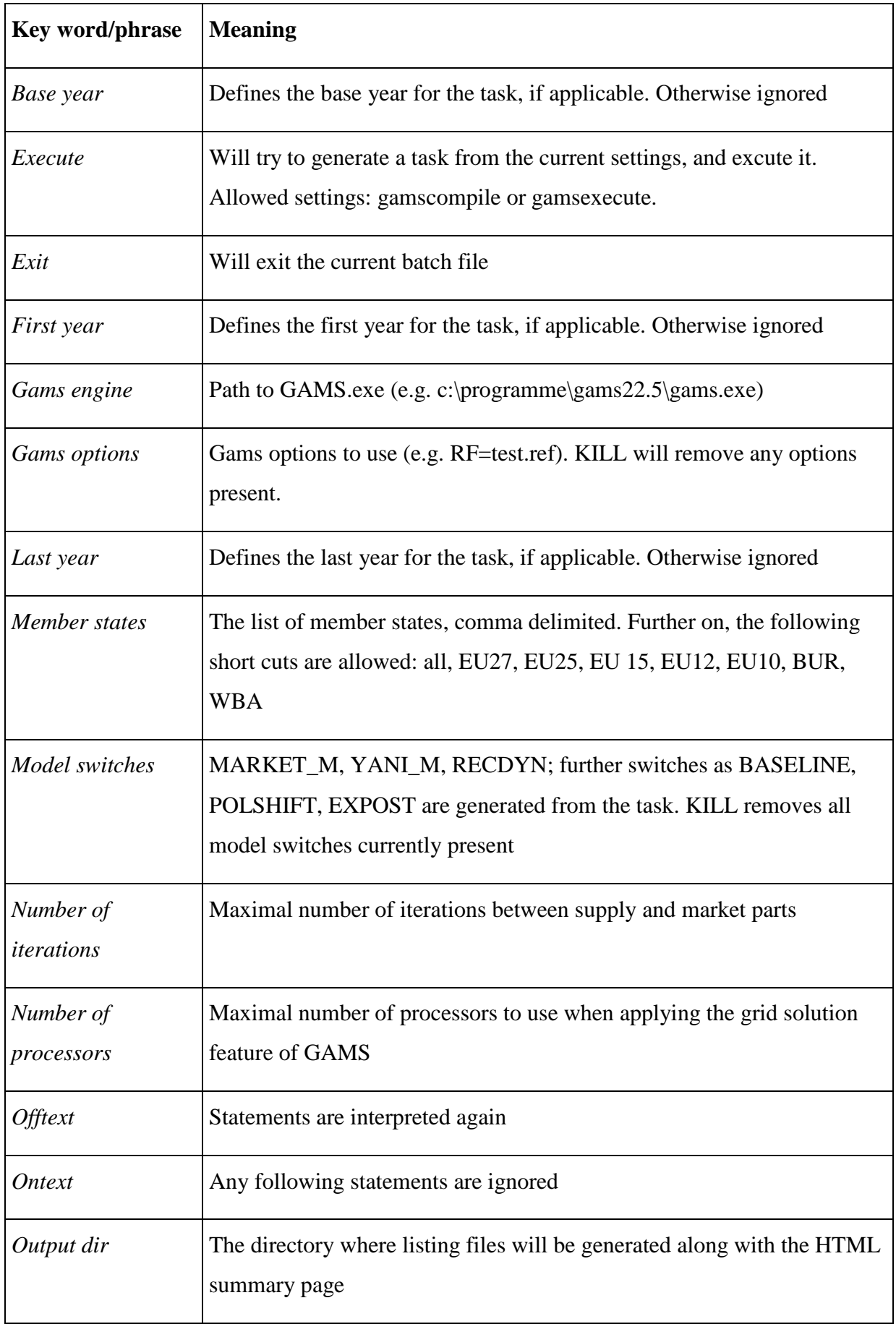

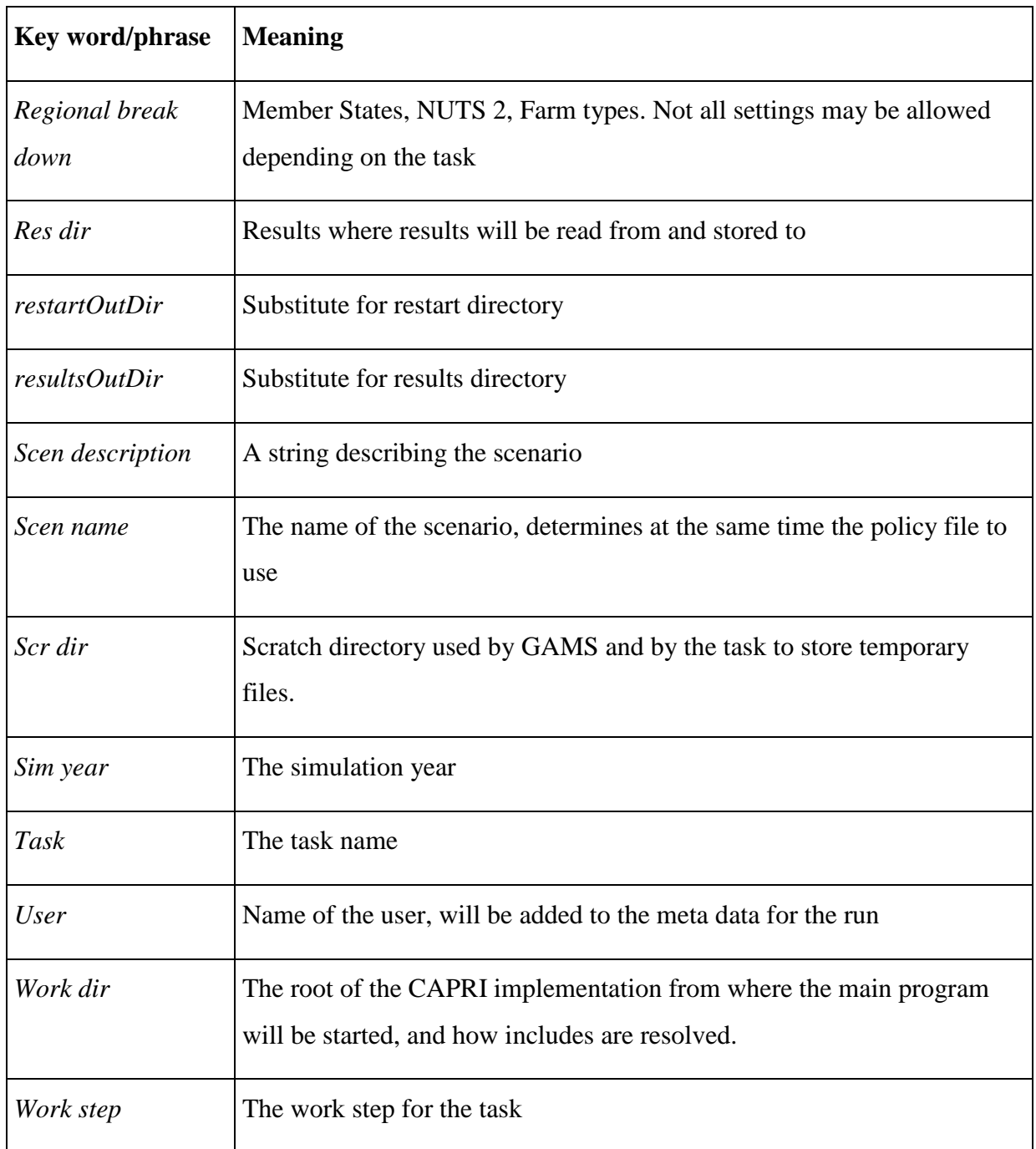

*Remark:* 

- Neither key words nor settings are case sensitive. Key phrases can be written as a single word, also.
- Comment blocking surrounding by "\*-----" are reported to the HTML output page.
- Any error while processing the batch file is reported to the HTML output page.
- Execution after errors will continue.

• Errors while defining a task will prevent it from executing. The same holds from using illegal GAMS options, as they will trigger an error even preventing compilation.

## **The output from batch execution**

As it is assumed that batch execution will not be monitored by the user during execution, some logging mechanism must be established. The current implementation offers two interlinked approaches:

- 1. The listing files generated by GAMS, and the include files steering the GAMS programs as "fortran.gms" are stored under a specific id in the current work directory, or an directory defined by the user by the key word "copy dir".
- 2. A HTML page reports all tasks which have been started, the return code of the GAMS process and all major setting, as well as link to open the listing file with the editor. The following screen shot shows the first part of the HTML page resulting from executing the above batch file. Tasks which did yield a non-zero GAMS return code and errors are shown in red.

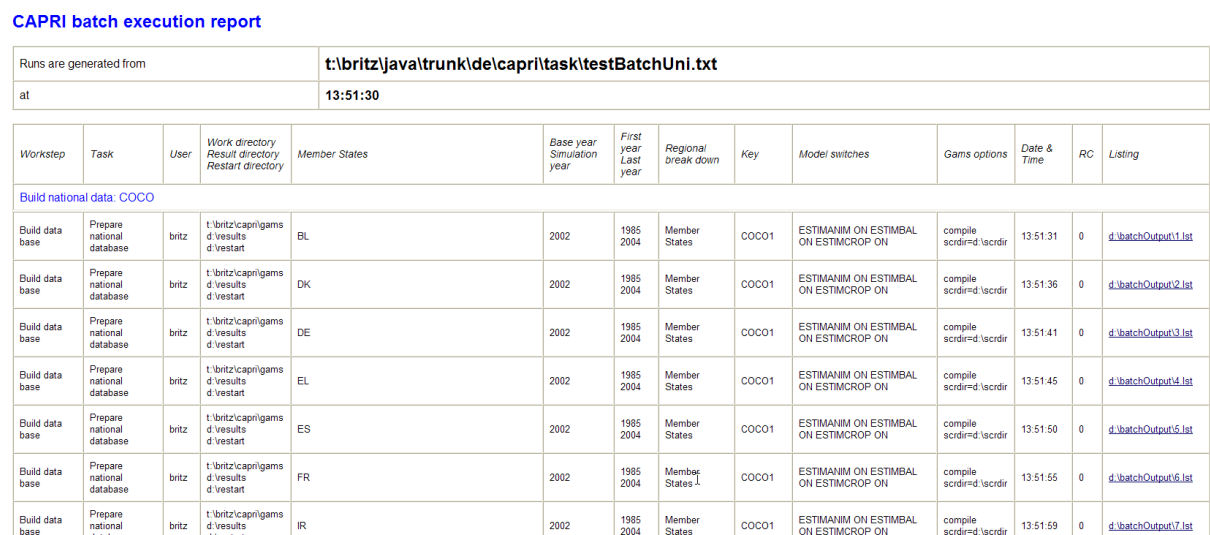

## **The current batch steering file used for test**

```
********************************************************************
*
* Standard test suite for the GAMS programs of CAPRI
*
* Since: July 2008
* Author: Wolfgang Britz
*
********************************************************************
base Year = 2002 first Year = 1985
```

```
last Year = 2004 member States=all
 regional Break Down = NUTS 2
gams engine=c:\programme\gams22.8\gams.exe
 user = britz
work dir = t:\britz\capri\gams
*
* --- where the HTML page and the listings<br>* will be stored
    will be stored
* 
 output dir = d:\batchOutput
 res dir = t:\britz\capri\results
 scr dir = d:\scrdir
 gams options = scrdir=d:\scrdir
*
* --- The following settings will write 
* The results into different directories.
* The directory structure will be automatically
* generated 
* 
 restartOutDir = d:\restart
 resultsOutDir = d:\results
 number of processors = 4
 number of iterations = 1
   *---------------------------------------------------------
* 
* Build national data: COCO
*
*---------------------------------------------------------
 model switch=ESTIMCROP ON
 model switch=ESTIMANIM ON
 model switch=ESTIMBAL ON
 task= Prepare national database
 execute=gamscompile 
 task= Finish national database
 execute=gamscompile
 model switch=kill
*---------------------------------------------------------
* 
* Build global data: GLOBAL
*
*---------------------------------------------------------
 task= Build global database
 execute=gamscompile
*---------------------------------------------------------
* 
* Build regional data base : CAPREG
```

```
*---------------------------------------------------------
 task= Build regional database
 execute=gamscompile
*---------------------------------------------------------
* 
* Work steps of build data: CAPDIS
*
*---------------------------------------------------------
 task= Build HSMU database
 execute=gamscompile
*---------------------------------------------------------
* 
* Baseline generation
*
*---------------------------------------------------------
 last Year = 2013
 sim Year = 2013
 scen name=MTRSTD
 model switch=MARKET_M ON
model switch=YANI_M ON
 regional Break Down = NUTS 2
 number of iterations = 15
 task= Generate expost results 
 execute=gamscompile
 task= Generate policy shifts
 execute=gamscompile
 task= Generate trend projection
 execute=gamscompile
 regional Break Down = Member States
 number of iterations = 1
 model switch=YANI_M OFF
 task= Baseline calibration
 execute=gamscompile
 model switch=MARKET_M OFF
 regional Break Down = NUTS 2
 task= Baseline calibration
 execute=gamscompile
*---------------------------------------------------------
* 
* Simulation
*
                        *---------------------------------------------------------
 model switch=MARKET_M ON
 model switch=YANI_M ON
```
\*

```
 model switch=RECDYN OFF
 regional Break Down = NUTS 2
 task= Run simulation
 execute=gamscompile
 scen name=AGENDA
 task= Run simulation
 execute=gamscompile
 scen name=WTOHRB
 task= Run simulation
 execute=gamscompile
```
The file above will in total trigger 112 compilation tests, starting all programs which can be accessed via the GUI. Alternatively, the batch could be used to generate all production data from scratch.

#### **Towards a test suite for CAPRI**

Some issues are still open to realize a test suite for CAPRI. Straightforward are compile checks – but even those are currently not systematically undertaken after commits to the trunk. As compilation does not overwrite any production data, they can be simply performed on the current working copy, or an updated version synchronised with the trunk. However, we are still missing a batch update of an SVN installation, albeit it is by now rather straightforward since the SVNKit has already been successfully tested for documentation tool.

Running the programs in order to detect probably run-time errors raised by GAMS carries already the risk to overwrite production data. Therefore, the "resultsOutDir" and "restartOutDir" options are introduced. The GAMS code is modified so that write statements to "RESDIR" are replaced to output to the "resultsOutDir", whereas input is taken from RESDIR. Accordingly, all existing results will be preserved.

The most tricky issue is certainly to judge if differences in numerical results between implementation are sizeable or not, and if they are, if one of the implementation is superior. The latter will in the near future certainly not be answered based on an algorithm. But it may be possible to develop for each task a small GAMS program which analyses and reports differences in major results.

Basically, we need for GLOBAL, COCO, CAPREG, CAPTRD and CAPMOD a possible included program, which loads the very same results set resulting from the current task and settings for the current run and a comparison one (typically the one in local working copy, which may be synchronised with the trunk). In practise, that could be the result directory for output (current run) and input (previous results). That features is implemented now in the batch processor, and in the GAMS code, but more thorough testing is necessary, and eventually, also some discussions regarding the detailed implementation.

The program would calculate absolute or relative differences between the two sets for a predefined array of positions, and report those, either as a GDX or as a HTML page. The positions selected should be good indicators in the sense that they (a) allow to judge quickly if the results has changed at all (quite important if refactoring is done to speed up processing or introduce clearer structure), and (b) detect major changes.

#### **Technical implementation**

The implementation is based on Java, and actually was realized not so much as a batch execution device. Rather it started as a testing environment for a new IT structure for the CAPRI GUI. The idea behind the new implementation is a clearer separation of the logical sphere of CAPRI – its business objects – and the man-machine interface which defines and execute tasks. The current GUI has emerged from some Java tests when the CAPRI was still hosted in a FORTRAN/C-GAMS environment, and has grown considerably without ever being redesigned. The development of the batch processing abilities is a first step to a more modular and encapsulated implementation of CAPRI tasks. Clearly, that will ease in future alternative implementations, e.g. in a client-server environment or an alternative processing environment

At the core are executable object of type *AgpTask*. Each AgpTask has properties (task as "Build regional database", a work step "Build data base", the GAMS program to execute (CAPREG), and further properties as "base year", "first year", "last year", the list of Member States etc). An *AgpTaskHandler* is an interface which is able to generate and execute such a task. Currently, there is abstract implementation *AgpDefaultTaskHandler* which implements major elements of the interface, from which a batch execution handler is derived. But, in the near future, the CAPRI GUI will be replaced by a *AgpTaskHandler* implementation.

The execution of a CAPRI tasks is currently realised as a GAMS process. In future, also the exploitation steps will be realized.

## **Outstanding issues**

- Timed execution
- Automated update and revert of the local working copy

• Distribution and start on remote machine